●ping による感染確認方法

例)WindowsXP の場合

「スタート」から「すべてのプログラム」ー「アクセサリ」を選択します。 その中の「コマンドプロンプト」を選択します。

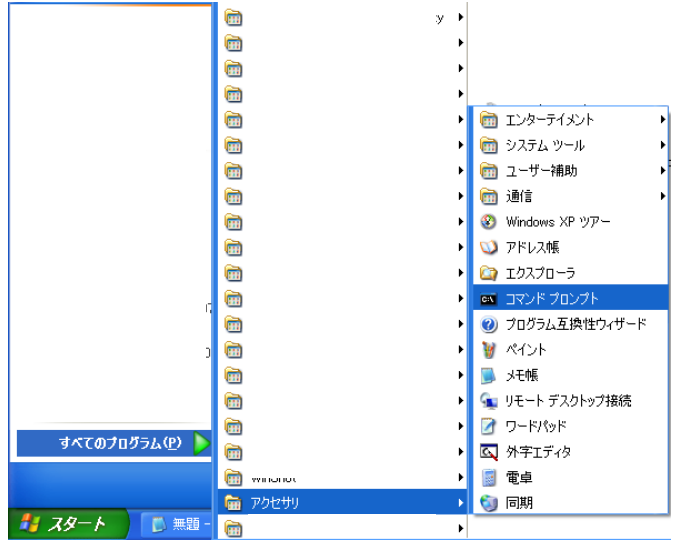

コマンドプロンプトが起動します。

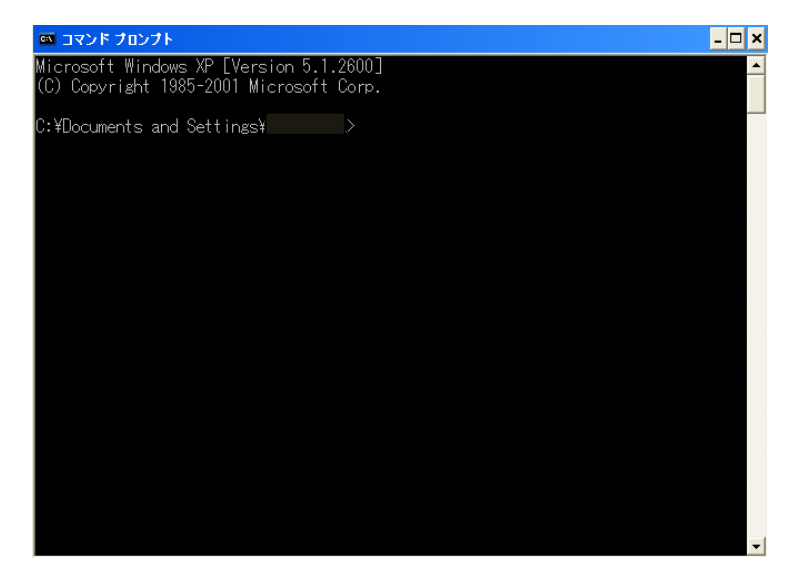

以下の通り

ping www.fsinet.or.jp と入力しキーボードの Enter を押します。

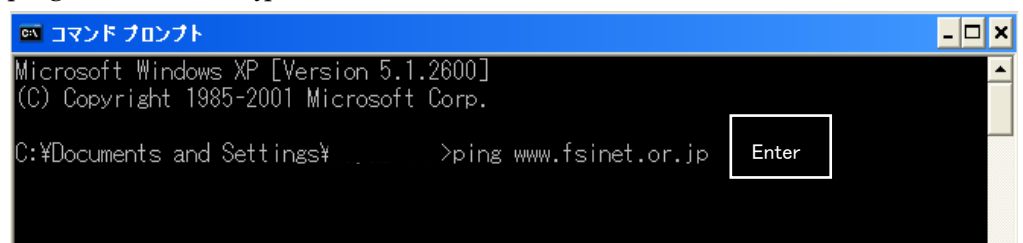

以下の結果を確認します。

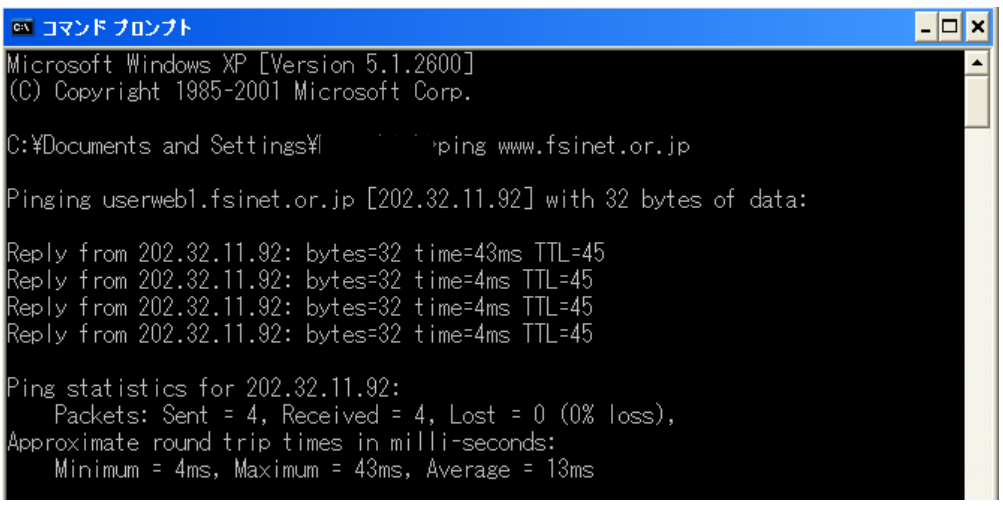

結果がとなっていれば問題ございません。

Pinging userweb1.fsinet.or.jp [202.32.11.92] with 32 bytes of data:

IP アドレスが[202.32.11.92]と異なっていれば感染しています。

手順に従って駆除及び hosts ファイルの確認、OS 再インストールをお願いします。